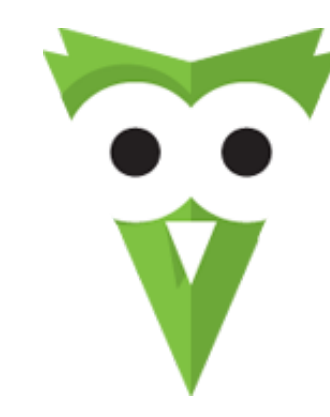

OWL Carousel Touch enabled jQuery plugin that lets you create beautiful responsive carousel slider.

Download for FREE [\(owl.carousel.zip\)](http://owlgraphic.com/owlcarousel/owl.carousel.zip)

Github [\(https://github.com/OwlFonk/OwlCarousel\)](https://github.com/OwlFonk/OwlCarousel) / v1.3.2 / Changelog (changelog.html)

New version 2.0.0-beta now available for testers. Check it [\(http://www.owlgraphic.com/owlcarousel2/\)](http://www.owlgraphic.com/owlcarousel2/)

## <span id="page-0-0"></span>Demo

## <span id="page-1-0"></span>More Demos

## Awesome!

Check more demos here! See what Owl can do.

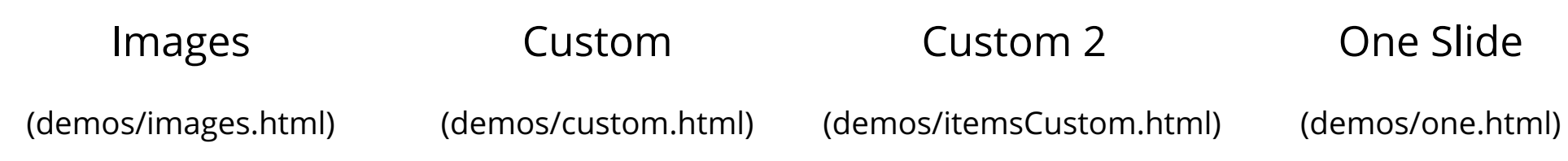

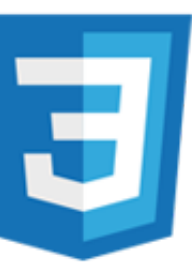

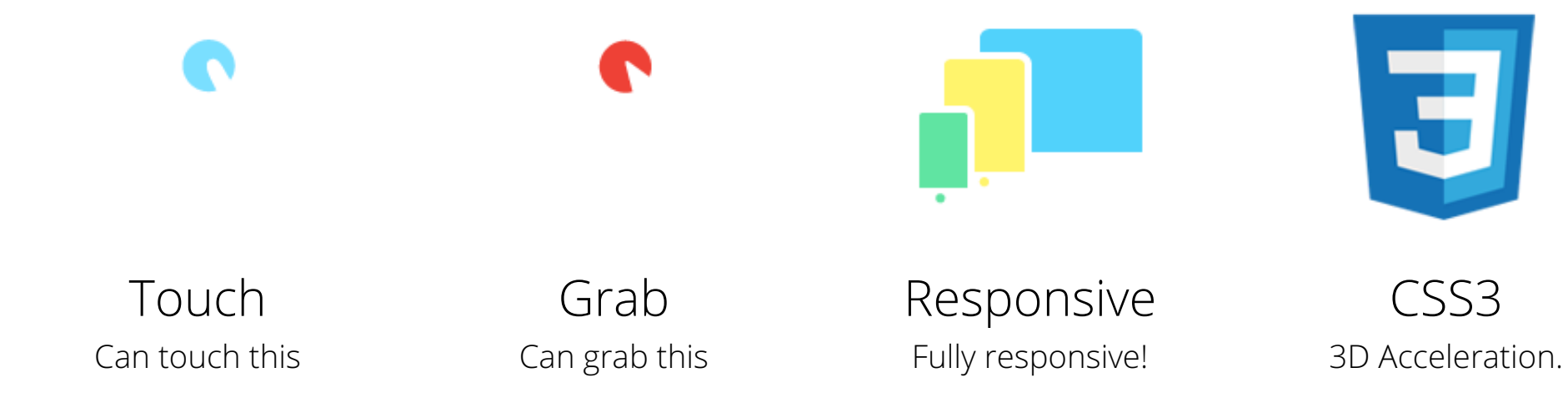

CSS3

### Hey wanna see more demos?

- Click events inside items [\(demos/click.html\)](http://owlgraphic.com/owlcarousel/demos/click.html)
- Randomize items and buttons outside slider. [\(demos/randomOrder.html\)](http://owlgraphic.com/owlcarousel/demos/randomOrder.html)
- Navigation on top by custom events [\(demos/navOnTop.html\)](http://owlgraphic.com/owlcarousel/demos/navOnTop.html)
- Navigation on top by afterInit callback [\(demos/navOnTop2.html\)](http://owlgraphic.com/owlcarousel/demos/navOnTop2.html)
- Progress Bar [\(demos/progressBar.html\)](http://owlgraphic.com/owlcarousel/demos/progressBar.html)
- CSS3 Transitions [\(demos/transitions.html\)](http://owlgraphic.com/owlcarousel/demos/transitions.html)
- Content manipulations: destroy, reinit, addItem, removeItem [\(demos/manipulations.html\)](http://owlgraphic.com/owlcarousel/demos/manipulations.html)
- Auto scale up comparsion demo [\(demos/scaleup.html\)](http://owlgraphic.com/owlcarousel/demos/scaleup.html)
- Synced Owls [\(demos/sync.html\)](http://owlgraphic.com/owlcarousel/demos/sync.html)
- <span id="page-2-0"></span>How to retrieve basic information from plugin (current, prev, all items, visible items etc.) [\(demos/owlStatus.html\)](http://owlgraphic.com/owlcarousel/demos/owlStatus.html)

# How To Use

## 1. Load jQuery and include Owl Carousel plugin files

To use Owl Carousel, you'll need to make sure both the Owl and jQuery 1.7 or higher scripts are included.

```
1. <!-- Important Owl stylesheet -->
 2. <link rel="stylesheet" href="owl-carousel/owl.carousel.css">
 3.
 4. <!-- Default Theme -->
 5. <link rel="stylesheet" href="owl-carousel/owl.theme.css">
 6.
 7. <!-- jQuery 1.7+ -->
 8. <script src="jquery-1.9.1.min.js"></script>
 9.
10. <!-- Include js plugin -->
11. <script src="assets/owl-carousel/owl.carousel.js"></script>
```
- 1. <div id="owl-example" class="owl-carousel">
- 2. <div> Your Content </div>
- 3. <div> Your Content </div>
- 4. <div> Your Content </div>
- 5. <div> Your Content </div>
- 6. <div> Your Content </div>
- 7. <div> Your Content </div>
- 8. <div> Your Content </div>
- 9. ...
- 10.  $\langle \text{div}\rangle$

### 2. Set up your HTML

You don't need any special markup. All you need is to wrap your divs(owl works with any type element) inside the container element <div class="owl-carousel">. Class "owl-carousel" is mandatory to apply proper styles that come from owl.carousel.css file.

### 3. Call the plugin

Now call the Owl initializer function and your carousel is ready.

1. \$(document).ready(function() {  $\frac{2}{3}$ . 3. \$("#owl-example").owlCarousel(); 4. 5. });

## <span id="page-4-0"></span>Customizing

### 1. Options

All of the options below are available to customize Owl Carousel.

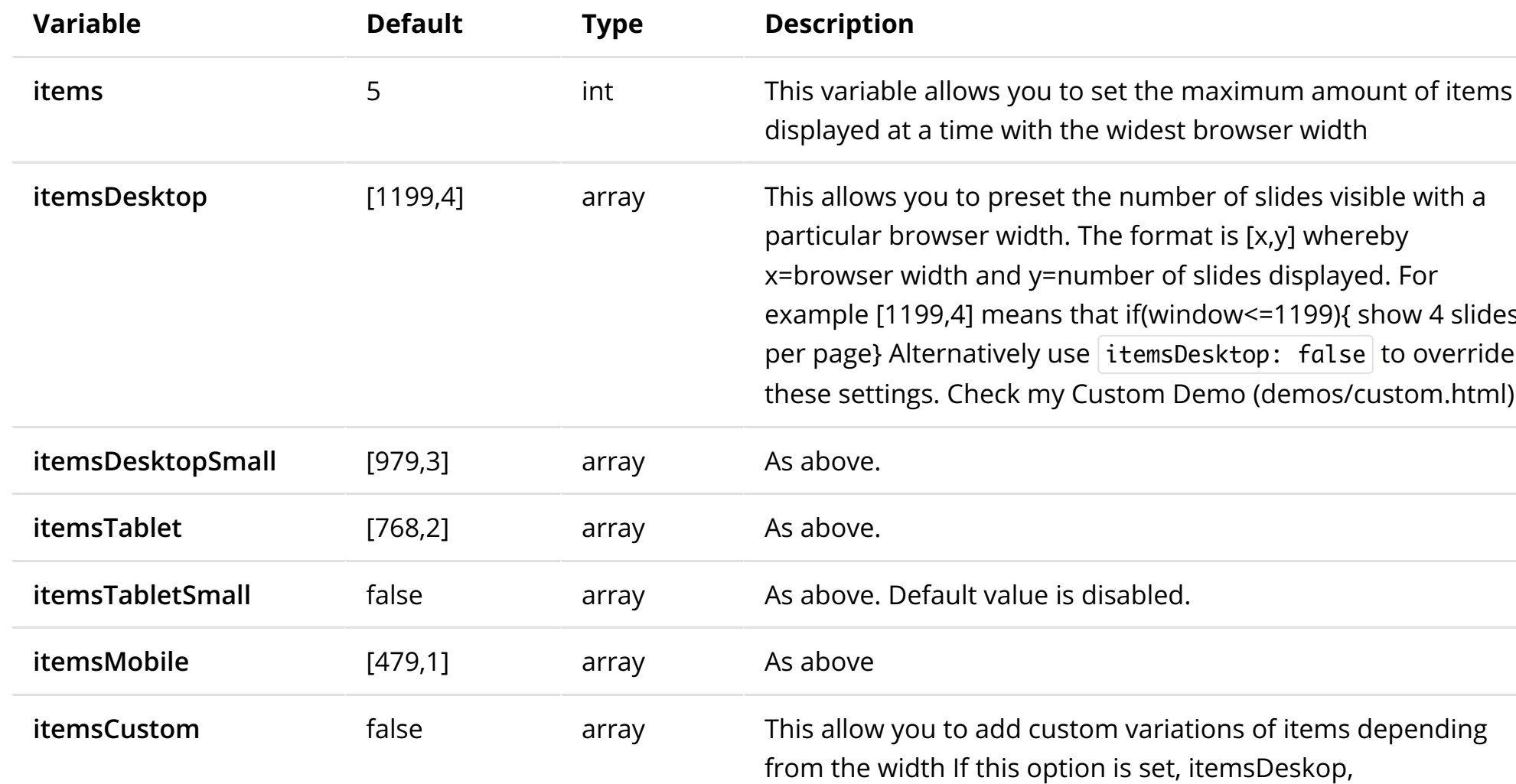

ed. For show 4 slides  $\vert$  to override tustom.html)

itemsDesktopSmall, itemsTablet, itemsMobile etc. are disabled For better preview, order the arrays by screen size, but it's not mandatory Don't forget to include the lowest available screen size, otherwise it will take the default one for screens lower than lowest available.

### Example:

[[0, 2], [400, 4], [700, 6], [1000, 8], [1200, 10], [1600, 16]] For more information about structure of the internal arrays see itemsDesktop. Check my Custom Demo [\(demos/custom.html\)](http://owlgraphic.com/owlcarousel/demos/custom.html)

![](_page_5_Picture_508.jpeg)

 $\overline{5000}$  to play ault speed will

To get empty 1L can be

![](_page_6_Picture_666.jpeg)

ilities

hanges. You changes for wl-demo" get

t not to

port won't be bile devices :h"  $\mathsf{e}\mathsf{S}$ . See

es from pages  $t$  displayed in en pagination

 $\mathop{\text{move}}$  that

ge setting.

 $50N$  structure used here. To

![](_page_7_Picture_324.jpeg)

### 2. Callbacks

![](_page_7_Picture_325.jpeg)

### 3. Defaults

Carousel default settings

- 1. \$("#owl-example").owlCarousel({
- 2.
- 3. // Most important owl features

any numbers

em on screen.

4. items : 5, 5. itemsCustom : false,<br>6. itemsDesktop : [1199 itemsDesktop : [1199,4], 7. itemsDesktopSmall : [980,3], 8. itemsTablet: [768,2], 9. itemsTabletSmall: false, 10. itemsMobile : [479,1], 11. singleItem : false, 12. itemsScaleUp : false, 13. 14. //Basic Speeds 15. slideSpeed : 200, 16. paginationSpeed : 800, 17. rewindSpeed : 1000, 18. 19. //Autoplay 20. autoPlay : false, 21. stopOnHover : false, 22. 23. // Navigation 24. navigation : false, 25. navigationText : ["prev","next"], 26. rewindNav : true, 27. scrollPerPage : false, 28. 29. //Pagination 30. pagination : true, 31. paginationNumbers: false, 32. 33. // Responsive 34. responsive: true, 35. responsiveRefreshRate : 200, 36. responsiveBaseWidth: window, 37. 38. // CSS Styles 39. baseClass : "owl-carousel", 40. theme : "owl-theme", 41. 42. //Lazy load 43. lazyLoad : false, 44. lazyFollow : true, 45. lazyEffect : "fade", 46. 47. //Auto height 48. autoHeight : false, 49. 50. //JSON

51. jsonPath : false, 52. jsonSuccess : false, 53. 54. //Mouse Events 55. dragBeforeAnimFinish : true, 56. mouseDrag : true, 57. touchDrag : true, 58. 59. //Transitions 60. transitionStyle : false, 61. 62. // Other 63. addClassActive : false, 64. 65. //Callbacks 66. beforeUpdate : false, 67. afterUpdate : false, 68. beforeInit: false, 69. afterInit: false, 70. beforeMove: false, 71. afterMove: false, 72. afterAction: false, 73. startDragging : false 74. afterLazyLoad : false 75. 76. })

### 4. Custom Events

Owl Carousel handles a few basic events. Mainly use them for custom navigation. See Demo [\(demos/custom.html\)](http://owlgraphic.com/owlcarousel/demos/custom.html)

- 1. "owl.prev" //Go to previous
- 2. "owl.next" //Go to next
- 3. "owl.play" //Autoplay, also this event accept autoPlay speed as second parameter
- 4. "owl.stop" //Stop
- 5. "owl.goTo" //goTo provided item
- 6. "owl.jumpTo" //jumpTo provided item. Without slide animation.

### 5. Owl Data methods

To use Owl Carousel \$.data use delegate function.

```
1.
 2. //Initialize Plugin
 3. $(".owl-carousel").owlCarousel()
 4.
 5. //get carousel instance data and store it in variable owl
 6. var owl = $(".owl-carousel").data('owlCarousel');
 7.
 8. //Public methods
 9. owl.next() // Go to next slide
10. owl.prev() // Go to previous slide
11. owl.goTo(x) // Go to x slide
12. owl.jumpTo(x) // Go to x slide without slide animation
13.
14. //Auto Play
15. owl.play() // Autoplay
16. owl.stop() // Autoplay Stop
17.
18. //Manipulation methods. See demo. (demos/manipulations.html)
19. owl.addItem(htmlString [,targetPosition])
20. owl.removeItem(targetPosition)
21. owl.destroy()
```

```
22. owl.reinit(newOptions)
```
FAQ

Can i use it for free? Yes!

Can i use it for ecommerce? Yes!

Has it any licence? MIT

#### Can i ask for a new functionality?

Yes! Use Github [\(https://github.com/OwlFonk/OwlCarousel\)](https://github.com/OwlFonk/OwlCarousel)

#### I need help!

Send me an email [\(mailto:owl@owlgraphic.com?subject=Hey](mailto:owl@owlgraphic.com?subject=Hey%20Owl!%20I%20need%20help) Owl! I need help), visit Github [\(https://github.com/OwlFonk/OwlCarousel\)](https://github.com/OwlFonk/OwlCarousel) or add comment below. Don't forget to add link to your demo/example website!

#### Does it has infinity scroll/circle/loop slides?

Only new version 2.x.x has it. Check it [\(http://www.owlgraphic.com/owlcarousel2/\)](http://www.owlgraphic.com/owlcarousel2/)

### What's new in latest release?

See Changelog [\(changelog.html\)](http://owlgraphic.com/owlcarousel/changelog.html)

# Disqus

comments powered by Disqus [\(http://disqus.com\)](http://disqus.com/)

Bartosz Wojciechowski 2013 / @OwlFonk / email [\(mailto:owl@owlgraphic.com?subject=Hey](mailto:owl@owlgraphic.com?subject=Hey%20Owl!) Owl!) / changelog [\(changelog.html\)](http://owlgraphic.com/owlcarousel/changelog.html) / donate [\(https://www.paypal.com/cgi-bin/webscr?cmd=\\_s-xclick&hosted\\_button\\_id=EFSGXZS7V2U9N\)](https://www.paypal.com/cgi-bin/webscr?cmd=_s-xclick&hosted_button_id=EFSGXZS7V2U9N) / **Tweet**